# THE INFORMATION IN THIS ARTICLE APPLIES TO:

• EFT Server, version 6.x

### SYMPTOM

Cannot connect to EFT using LDAPv2

#### RESOLUTION

Modify the default MaxPageSize in ADSIEDIT.MSC or GPO, and the advanced LDAP settings in EFT.

### In ADSI EDIT:

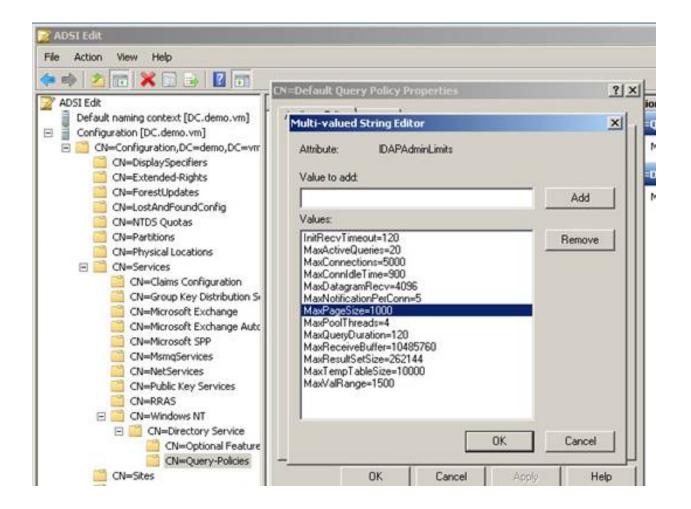

In EFT (on the LDAP Site's General tab), edit the Override search page size setting:

| I | LDAP Authentication Options                                                                    |
|---|------------------------------------------------------------------------------------------------|
|   | Enable Automatic Refresh every min.                                                            |
|   | Host Information                                                                               |
|   | LDAP Authentication Advanced Options                                                           |
| t | Set timeout (seconds): 60 +                                                                    |
|   | ✓ Set search scope: Subtree <                                                                  |
|   | Turn on referral chasing                                                                       |
|   | Set LDAP version: 3                                                                            |
|   | Use LDAP server side page control                                                              |
|   | ✓ Override search page size: 1000 ÷                                                            |
|   | Select attributes: mail,e-mail,name,cn                                                         |
|   | OK Cancel                                                                                      |
|   |                                                                                                |
|   | Save additional group and user settings using the internal<br>Globalscape EFT Server database. |
|   |                                                                                                |
|   | Please type in path to file where site database will be stored.                                |
|   | C: \ProgramData \Globalscape \EFT Server Enterprise \MyLDAPSit                                 |
|   | OK Cancel Help                                                                                 |

# **MORE INFORMATION**

If you try to log in using an AD account that doesn't show up in EFT, it denies the authentication. Increasing the search page size allows the accounts to appear.

From <u>http://support.microsoft.com/kb/315071</u>: **MaxPageSize** - This value controls the maximum number of objects that are returned in a single search result, independent of how large each returned object is. To perform a search where the result might exceed this number of objects, the client must specify the paged search control. This is to group the returned results in groups that are no larger than the MaxPageSize value. To summarize, MaxPageSize controls the number of objects that are returned in a single search result. The default value is 1,000.

For more information about MaxPageSize, refer to <a href="http://searchwindowsserver.techtarget.com/tip/Limiting-LDAP-searches-with-MaxPageSize">http://searchwindowsserver.techtarget.com/tip/Limiting-LDAP-searches-with-MaxPageSize</a>.

GlobalSCAPE Knowledge Base <u>https://kb.globalscape.com/Knowledgebase/11143/Cannot-connect-to-EFT-when-u...</u>